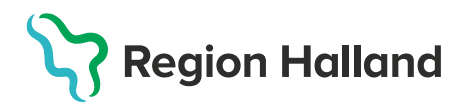

## **Öppna Anteckningar i annat sekretessområde**

**När huset i journalen är blåmarkerat indikerar detta att det finns anteckningar i denna journal i ett annat sekretessområde inom Region Halland**. Öppna upp dörrarna mellan sekretessområden för att se hela journalen. Detta är viktigt för att inte missa viktig information, t.ex. inskannade dokument!

1. **Sök upp aktuellt barn i PMO via förstoringsglaset** och sök med personnummer eller klicka i listan.

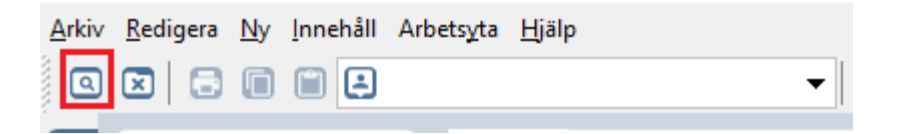

2. **Klicka på det Blå huset –** ny dialog med sekretessområden visas

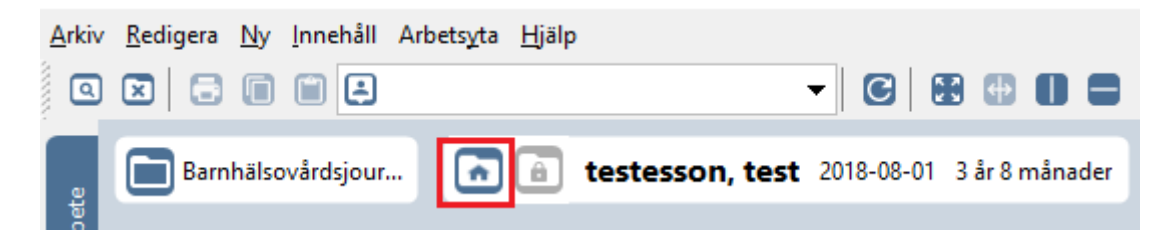

3. **Välj enhet** som journal ska öppnas på**.** Klicka sedan på **Nästa**

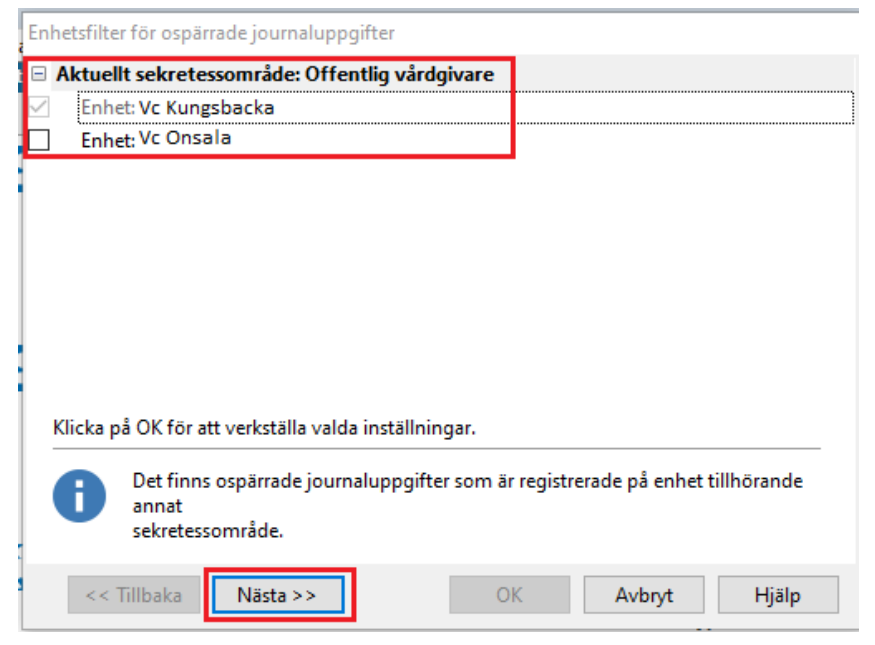

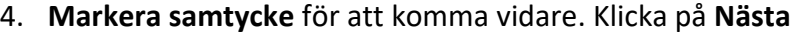

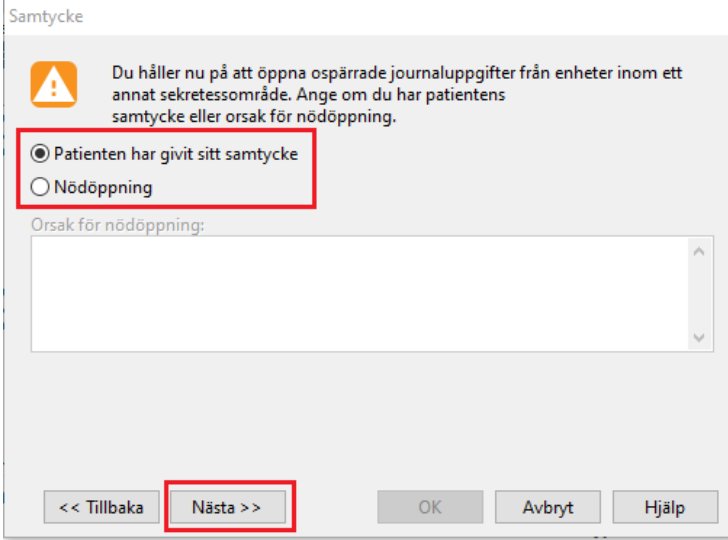

5. **Markera** de sekretessområden som tillkommer. Klicka på **OK**

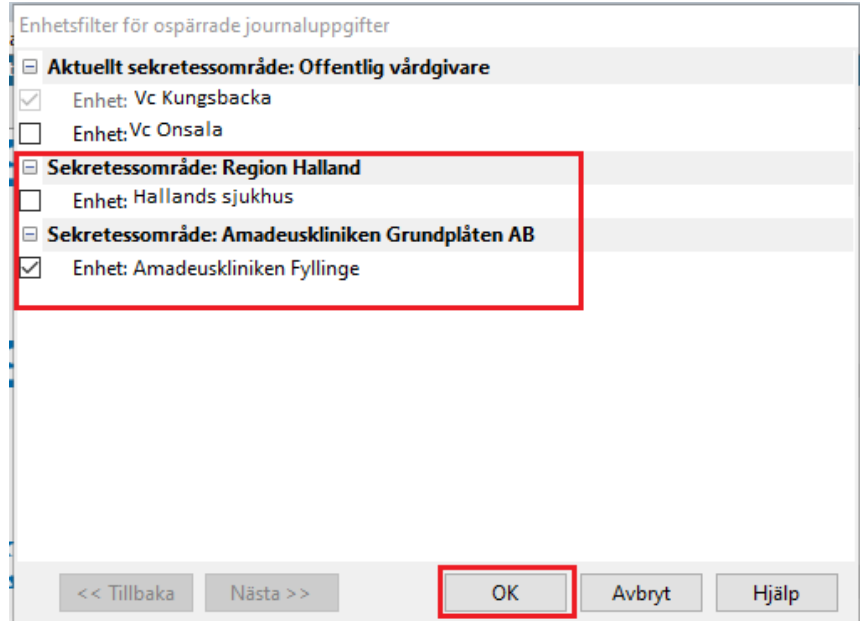

Nu visas hela barnets PMOjournal. **Nästa gång du öppnar barnets journal får du göra om proceduren.**